# Die Probleme mit indexed\_search und wie man sie löst

Jochen Weiland TYPO3camp München, 2010

### 3 Suchfunktionen

- Standard Suche
- solr
- indexed\_search

### Standard Search

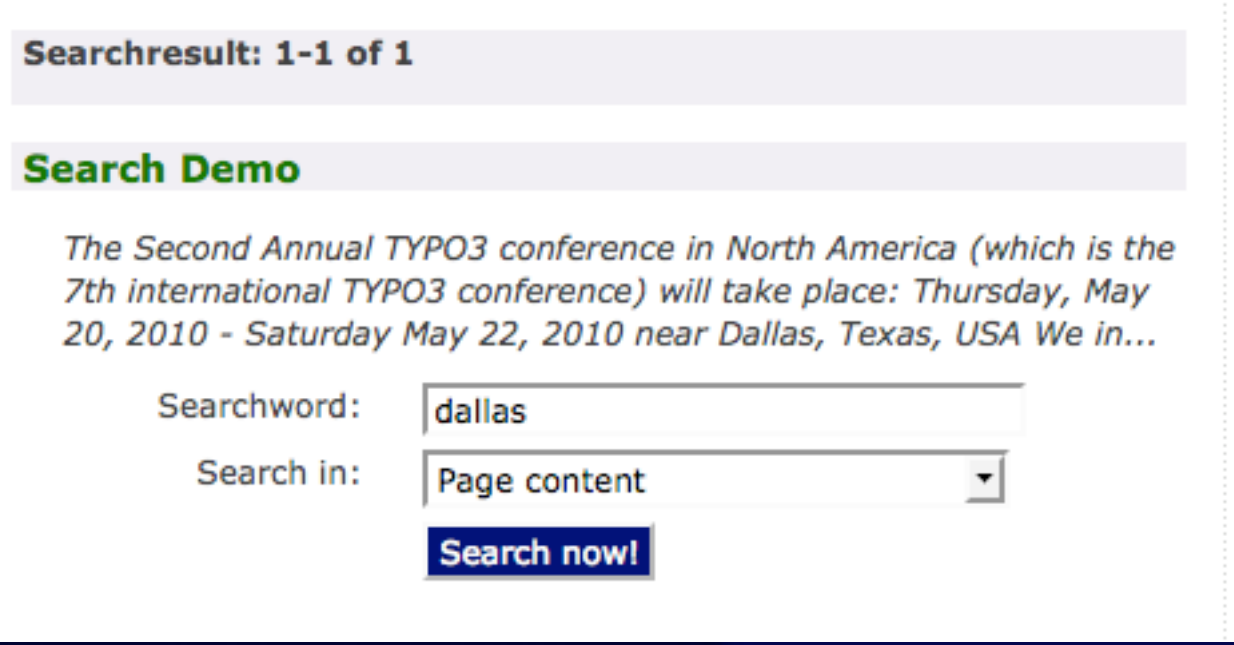

- Langsam
- Nur Überschriften und Texte aus tt\_content
- keine erweiterte Suche
- keine externen Dokumente

### TYPO3 solr

- "Google für TYPO3"
- sehr schnell und leistungsfähig
- benötigt Index-Server (Apache Tomcat)

## indexed\_search

- schnell (wenn richtig konfiguriert)
- externe Dateien (pdf, doc, xls, txt, ...)
- Probleme mit Neu-Indexierung

### Suchindex löschen

- TRUNCATE `index\_fulltext`;
- TRUNCATE `index\_grlist`;
- TRUNCATE `index\_phash`;
- TRUNCATE `index\_rel`;
- TRUNCATE `index\_section`;
- TRUNCATE `index\_words`;

```
<body>
   <div id="fullheightcontainer">
     <div id="content">
       <div id="contentWrap"> </div>
       <div id="leftmenu"> </div>
    \langlediv> <div id="header"> </div>
    \langlediv id="logo"> \langlediv>
     <div id="rootline"> </div>
     <div id="search"> </div>
     <div id="printlink"> </div>
     <div id="servicemenu"> </div>
     <div id="language"> </div> 
  \langlediv> <div id="footer"> </div>
</body>
```

```
<body>
   <div id="fullheightcontainer">
     <div id="content">
       <div id="contentWrap"> </div>
       <div id="leftmenu"> </div>
    \langlediv> <div id="header"> </div>
    \langlediv id="logo"> \langlediv>
     <div id="rootline"> </div>
     <div id="search"> </div>
     <div id="printlink"> </div>
     <div id="servicemenu"> </div>
     <div id="language"> </div> 
  \langlediv>
   <div id="footer"> </div>
</body>
```
<body>

```
 <div id="fullheightcontainer">
     <div id="content">
    <!--TYPO3SEARCH_begin-->
       <div id="contentWrap"> </div>
    <!--TYPO3SEARCH_end-->
       <div id="leftmenu"> </div>
    \langlediv> <div id="header"> </div>
    \langlediv id="logo"> \langlediv>
     <div id="rootline"> </div>
     <div id="search"> </div>
     <div id="printlink"> </div>
     <div id="servicemenu"> </div>
     <div id="language"> </div> 
  \langlediv\rangle <div id="footer"> </div>
</body>
```

```
<body>
   <div id="fullheightcontainer">
     <div id="content">
    <!--TYPO3SEARCH_begin-->
       <div id="contentWrap"> </div>
       <div id="leftmenu"> </div>
    \langlediv> <div id="header"> </div>
    \langlediv id="logo"> \langlediv>
     <div id="rootline"> </div>
     <div id="search"> </div>
     <div id="printlink"> </div>
     <div id="servicemenu"> </div>
     <div id="language"> </div> 
  \langlediv>
   <div id="footer"> </div>
</body>
```

```
<body>
   <div id="fullheightcontainer">
     <div id="content">
       <div id="contentWrap"> </div>
       <div id="leftmenu"> </div>
    \langlediv> <div id="header"> </div>
     <div id="logo"> </div>
     <div id="rootline"> </div>
     <!--TYPO3SEARCH_end-->
     <div id="search"> </div>
     <div id="printlink"> </div>
     <div id="servicemenu"> </div>
     <div id="language"> </div> 
   </div>
   <div id="footer"> </div>
</body>
```

```
<body>
   <div id="fullheightcontainer">
     <div id="content">
    <!--TYPO3SEARCH_begin-->
       <div id="contentWrap"> </div>
    <!--TYPO3SEARCH_end-->
       <div id="leftmenu"> </div>
    \langlediv> <div id="header"> </div>
    \langlediv id="logo"> \langlediv>
     <div id="rootline"> </div>
     <!--TYPO3SEARCH_begin-->
     <div id="search"> </div>
     <div id="printlink"> </div>
     <!--TYPO3SEARCH_end-->
     <div id="servicemenu"> </div>
     <div id="language"> </div> 
  \langlediv> <div id="footer"> </div>
</body>
```
### Turbo !

#### plugin.tx\_indexedsearch.\_DEFAULT\_PI\_VARS.type = 0

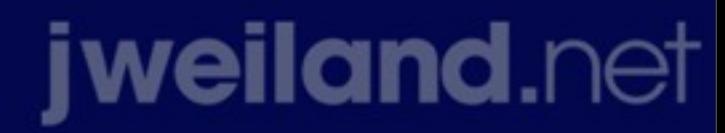

Samstag, 11. September 2010

## Page Browser funktioniert nicht?

• In Template austauschen:

<form action="###ACTION\_URL###" method="post" id="tx\_indexedsearch">

mit

<form action="###ACTION\_URL###" method="post" name="tx\_indexedsearch">

### Crawler Re-Index

• tx\_crawler.crawlerCfg.paramSets.index = &contentId=[\_TABLE:tt\_content] tx\_crawler.crawlerCfg.paramSets.index { procInstrFilter = tx\_indexedsearch\_reindex  $baselrl = http://user60.t3sem.de/$ }

### Crawler Re-Index

- tx\_crawler.crawlerCfg.paramSets.index-news = &tx\_ttnews[backPid]=14&tx\_ttnews[pointer]=1 &tx\_ttnews[pointer]=1 &tx\_ttnews[tt\_news]=[\_TABLE:tt\_news;\_PID:11] # PID 11 is "news storage folder"
	- tx\_crawler.crawlerCfg.paramSets.index-news { procInstrFilter = tx\_indexedsearch\_reindex  $chash = 1$  pidsOnly = 12 # PID 12 is "news single view"  $\overline{baselr1}$  = http://user60.t3sem.de/ } jweiland.net

### Crawler starten

• typo3/cli\_dispatch.phpsh crawler\_im 1 -d=10 -conf index -n 10000 -o queue

cli dispatch.phpsh crawler im 1 -d=10 -conf index-news -n 10000 -o queue

/typo3/cli\_dispatch.phpsh crawler

#### • Präsentation und Code unter:

jweiland.net/t3cm10